# Лабораторна робота №7

### **Налаштування Nagios моніторингу Windows на базі NRPE (Nagios Remote Plugin Executor).**

**Мета**: налаштувати моніторинг базових параметрів Ubuntu та Windows серверів у Nagios 4.X за допомогою NCPA (Nagios Cross-Platform Agent).

**Інструменти**: гіпервізор VirtualBox, модель комп'ютерної мережі.

### **Завдання до лабораторної роботи**

- 1. Налаштуйте взаємодію NSClient++ на сервері Serv-G-N-1 з NRPE на сервері Serv-G-N-2.
- 2. Налаштуйте моніторинг основних DC сервісів серверу Serv-G-N-1 за допомогою NRPE.

### **Звіт має містити:**

- лістинг використаних команд;
- скріншоти отриманих результатів моніторингу у Nagios 4;
- короткий опис редагування файлів конфігурації Nagios 4.

### **Теоретичні відомості**

На рис.7.1. наведена модель комп'ютерної мережі, побудована під час виконання попередніх лабораторних робіт. До серверу Serv-G-N-2 налаштовано SSH доступ через NAT Network для VirtualBox Host.

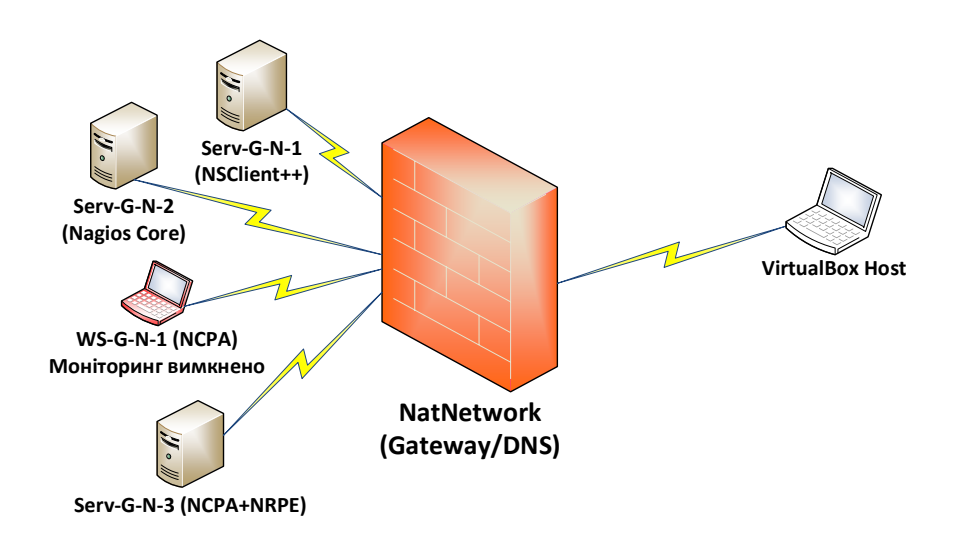

*Рис. 7.1. Топологія мережі*

На сервері Serv-G-N-2 розгорнуто систему моніторингу на базі Nagios 4.X. Моніторинг основних сервісів серверу Serv-G-N-1 виконується за допомогою NSClient++. Основні сервіси робочої станції WS-G-N-1 та Ubuntu-серверу Serv-G-N-3 відслідковуються за допомогою NCPA та NRPE. Налаштовано підключення з хосту NAT Network по протоколу HTTP до систему моніторингу під користувачем nagios.

NRPE розроблений, щоб дозволити запускати плагіни Nagios на віддалених машинах Linux/Unix, але успішно взаємодіє з NSClient++ на Windows.

**Windows сервер. Serv-G-N-1.**

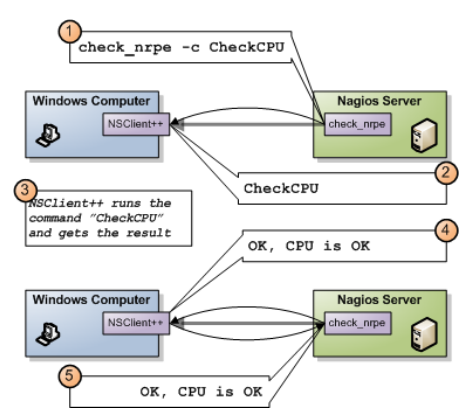

*Рис. 7.2. Взаємодія Nagios з NSClient++ на Windows за допомогою check\_nrpe.*

NRPE працює так само, як SSH або telnet тощо. Він передає команду та очікує на результат. На наведеній вище діаграмі (рис 7.2) відбувається наступне:

- 1. Nagios виконує check\_nrpe з відповідними аргументами.
- 2. NSClient++ отримує команду для виконання
- 3. NSClient++ виконає команду та отримає результат у формі,і за бажанням
- 4. NSClient++ надсилає результат назад до Nagios
- 5. Nagios отримує результат із check nrpe (і використовує його, як і будь-який інший плагін)

Отже, по суті, NRPE — це просто транспортний механізм для надсилання результату команди перевірки через мережу.

Сценарій розміщується у каталозі сценаріїв NSClient++. Команда визначається у файлі nsclient.ini та тестується з командного рядка на сервері Nagios:

*check\_winprocess=scripts\check\_winprocess.exe \$ARG1\$*

#### **Nagios сервер. Serv-G-N-2.**

Налаштуємо описаний процес. Сервер Nagios:

*/usr/local/nagios/libexec/check\_nrpe -H x.x.x.x -c check\_winprocess -a '--warn 100 --critical 300' PROCESS OK - 99 process(es)|'processes'=99;100;300*

На Nagios сервері (Serv G N 2), у каталозі check nrpe, створюємо DH SSL ключ для «спілкування» NSClient++ з NRPE.

*cd /usr/local/nagios/libexec*

*openssl dhparam -out nrpe\_dh\_2048.pem 2048*

#### **Windows сервер. Serv-G-N-1.**

Вміст файлу ключа /usr/local/nagios/libexec/dh\_2048.pem зберігаємо на Windows сервері з NSClient++ у файлі C:\Program Files\NSClient++\security\nrpe\_dh\_2048.pem

Редагуємо файл C:\Program Files\NSClient++\nsclient.ini дозволяючи зовнішні скрипти та додаючи відповідні команди, що описують конфігурацію взаємодії з nrpe

```
[/settings/NRPE/server]
ssl options = 
allow arguments = true
allow nasty characters = true
use ssl = 1
port = 5666
extended response = 1
dh = C:\Program Files\NSClient++\security\nrpe_dh_2048.pem
[/modules]
NRPEServer = enabled
CheckSystem=enabled
CheckDisk=enabled
CheckExternalScripts=enabled
CheckEventLog = enabled
CheckHelpers = disabled
CheckNSCP = disabled
NSClientServer = enabled
```
Перезавантажуємо сервіс "NSClient++ Monitoring Agent", завершуючи налаштування Serv-G-N-1.

#### **Nagios сервер. Serv-G-N-2.**

Перевіряємо взаємодію NRPE на Nagios з NSClient++ на Serv-G-N-1. Ключ «-2» додається для ігнорування сумісності версій клієнта та сервера.

*/usr/local/nagios/libexec/check\_nrpe -H 192.168.22.131 -2*

*/usr/local/nagios/libexec/check\_nrpe -H 192.168.22.131 -2 -c check\_drivesize*

*/usr/local/nagios/libexec/check\_nrpe -H 192.168.22.131 -2 -c CheckCPU -a warn=80 crit=90 time=20m time=10s time=4*

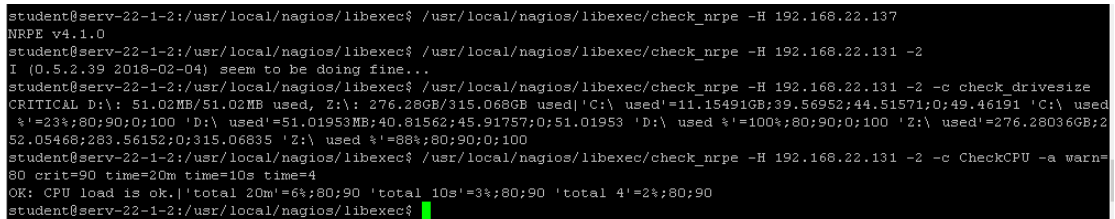

*Рис. 7.3. Перевірка відгуку NSClient++ на Serv\_22\_1\_1 на запити NRPE Nagios сервера.*

Повторимо основи роботи контролеру домену. Основні служби, які відповідають за роботу DC, це служби Active Directory та DNS:

- **Active Directory Domain Services (AD DS)** є основною службою, яка дозволяє серверу виконувати роль контролера домену. Вона управляє базою даних директорії, реплікацією даних між контролерами домену та забезпечує аутентифікацію та авторизацію користувачів у домені.
- **DNS Server** важлива для роботи Active Directory, оскільки AD використовує DNS для резолюції імен комп'ютерів в IP-адреси та знаходження різних служб у домені.
- **Netlogon** використовується для реєстрації та аутентифікації користувачів у домені та допомагає у виконанні процедур реплікації AD між контролерами домену.
- **Kerberos Key Distribution Center (KDC)** дозволяє забезпечити механізм аутентифікації Kerberos у домені.
- **Intersite Messaging** відповідає за обмін повідомленнями між сайтами AD.

Зазвичай, ці служби автоматично запускаються під час встановлення ролі контролера домену. У разі проблем з роботою DC рекомендується перевірити статус. Виконаємо ці перевірки для описаних служб:

*/usr/local/nagios/libexec/check\_nrpe -H 192.168.22.131 -c check\_service -a "service=NTDS" "ok=state='running'" "critical=state='stopped'"*

*/usr/local/nagios/libexec/check\_nrpe -H 192.168.22.131 -c check\_service -a "service=DNS" "ok=state='running'" "critical=state='stopped'"*

*/usr/local/nagios/libexec/check\_nrpe -H 192.168.22.131 -c check\_service -a "service=Netlogon" "ok=state='running'" "critical=state='stopped'"*

*/usr/local/nagios/libexec/check\_nrpe -H 192.168.22.131 -c check\_service -a "service=KDC" "ok=state='running'" "critical=state='stopped'"*

*/usr/local/nagios/libexec/check\_nrpe -H 192.168.22.131 -c check\_service -a "service=IsmServ" "ok=state='running'" "critical=state='stopped'"*

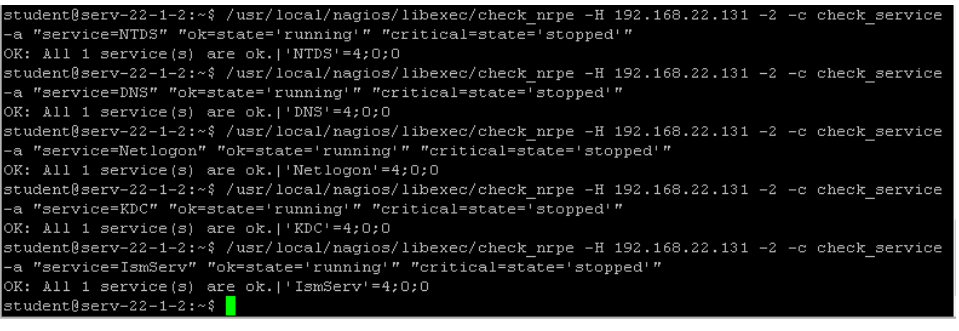

*Рис. 7.4. Перевірка служб DC за допомогою NSClient++ за запитами NRPE Nagios сервера.*

Додаємо налаштовані команди до конфігураційного файлу сервера

/usr/local/nagios/etc/objects/windows/serv-22-1-1.cfg

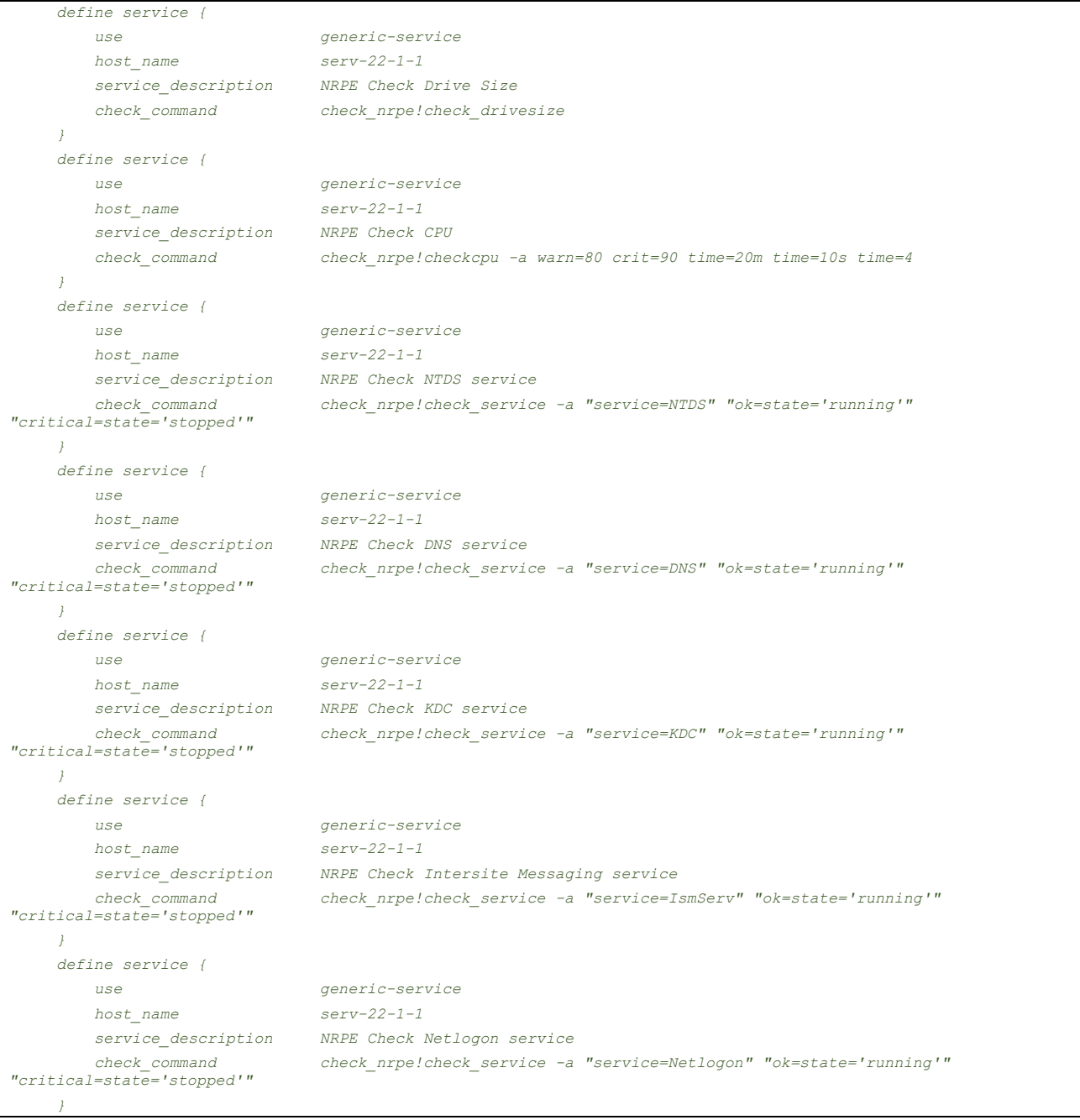

Перевірка вірності внесених у конфігурацію змін та перезапуск сервісу Nagios:

#### *sudo /usr/local/nagios/bin/nagios -v /usr/local/nagios/etc/nagios.cfg*

### *sudo service nagios restart*

Переглядаємо роботу виконаних налаштувань:

Service Status Details For Host 'serv-22-1-1'

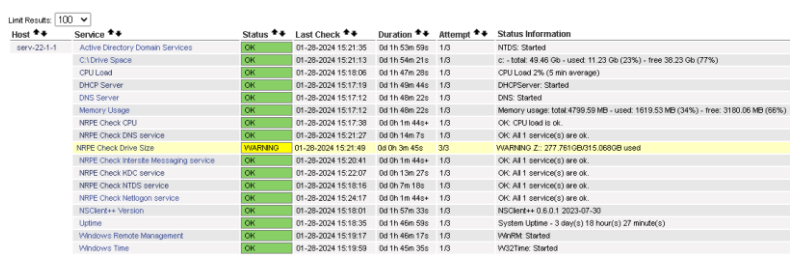

Results 1 - 17 of 17 Matching Services

*Рис. 7.5. Перегляд сервісів Serv-22-1-1*

## **Корисні посилання**

Nagios Add-Ons Projects

<https://www.nagios.org/downloads/nagios-core-addons/>

## • NRPE - How To Install NRPE v4 From Source

<https://support.nagios.com/kb/article/nrpe-how-to-install-nrpe-v4-from-source-515.html>

## • NRPE - How to install NRPE

<https://support.nagios.com/kb/article/nrpe-how-to-install-nrpe-8.html>

# • Index of /downloads/nagiosxi/agents

<https://assets.nagios.com/downloads/nagiosxi/agents/>

# Exchange Nagios. NRPE - Nagios Remote Plugin Executor

[https://exchange.nagios.org/directory/Addons/Monitoring-Agents/NRPE--2D-Nagios-Remote-Plugin-](https://exchange.nagios.org/directory/Addons/Monitoring-Agents/NRPE--2D-Nagios-Remote-Plugin-Executor/details)[Executor/details](https://exchange.nagios.org/directory/Addons/Monitoring-Agents/NRPE--2D-Nagios-Remote-Plugin-Executor/details)

 Using NSClient++ with check\_nrpe <https://nsclient.org/docs/howto/nrpe/>

• The Nagios Plugins. Category: Operating Systems <https://exchange.nagios.org/directory/Plugins/Operating-Systems>